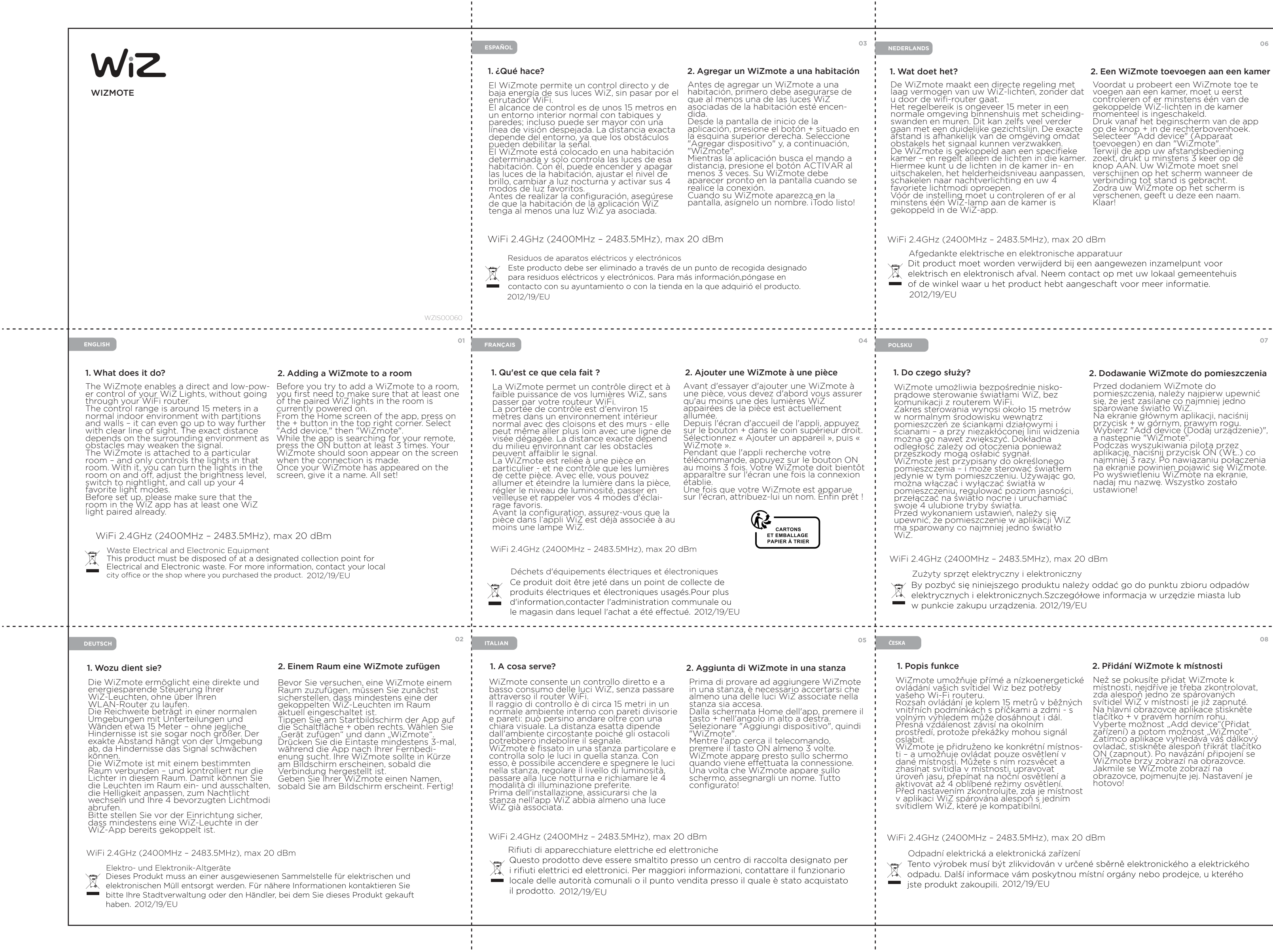

Afgedankte elektrische en elektronische apparatuur<br>Dit product moet worden verwijderd bij een aangewezen inzamelpunt voor<br>elektrisch en elektronisch afval. Neem contact op met uw lokaal gemeentehuis of de winkel waar u het product hebt aangeschaft voor meer informatie. 2012/19/EU

## POLSKU

2. Een WiZmote toevoegen aan een kamer Voordat u probeert een WiZmote toe te voegen aan een kamer, moet u eerst controleren of er minstens één van de gekoppelde WiZ-lichten in de kamer momenteel is ingeschakeld.<br>Oruk vanaf het beginscherm van de app<br>Op de knop + in de rechterbovenhoek.<br>Selecteer "Add device" (Apparaat<br>toevoegen) en dan "WiZmote".<br>Terwijl de app uw afstandsbediening<br>zoekt, drukt u minsten

WiFi 2.4GHz (2400MHz - 2483.5MHz), max 20 dBm

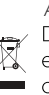

Než se pokusíte přidat WiZmote k<br>místnosti, nejdříve je třeba zkontrolovat,<br>zda alespoň jedno ze spárovaných<br>svítidel WiZ v místnosti je již zapnuté.<br>Na hlavní obrazovce aplíkace stiskněte<br>tlačítko + v pravém horním rohu.<br> obrazovce, pojmenujte jej. Nastavení je hotovo!

WiFi 2.4GHz (2400MHz - 2483.5MHz), max 20 dBm

## 1. Wat doet het?

De WiZmote maakt een directe regeling met<br>laag vermogen van uw WiZ-lichten, zonder dat<br>u door de wifi-router gaat.<br>Het regelbereik is ongeveer 15 meter in een<br>normale omgeving binnenshuis met scheiding-<br>swanden en muren. D obstakels het signaal kunnen verzwakken.<br>De WiZmote is gekoppeld aan een specifieke<br>kamer – en regelt alleen de lichten in die kamer.<br>Hiermee kunt u de lichten in de kamer in- en<br>uitschakelen, het helderheidsniveau aanpass schweiter hidar hachtweitereitung en dw 4<br>favoriete lichtmodi oproepen.<br>Vóór de instelling moet u controleren of er al<br>minstens één WiZ-lamp aan de kamer is<br>gekoppeld in de WiZ-app.

## 1. Do czego służy?

WiZmote umożliwia bezpośrednie nisko- prądowe sterowanie światłami WiZ, bez komunikacji z routerem WiFi. Zakres sterowania wynosi około 15 metrów w normalnym środowisku wewnątrz pomieszczeń ze ściankami działowymi i ścianami – a przy niezakłóconej linii widzenia można go nawet zwiększyć. Dokładna odległość zależy od otoczenia ponieważ<br>przeszkody mogą osłabić sygnał.<br>WiZmote jest przypisany do określonego<br>pomieszczenia – i może sterować światłem<br>jedynie w tym pomieszczeniu. Używając go,<br>można włączać i wyłączać świa pomieszczeniu, regulować poziom jasności, przełączać na światło nocne i uruchamiać swoje 4 ulubione tryby światła. Przed wykonaniem ustawień, należy się upewnić, że pomieszczenie w aplikacji WiZ ma sparowany co najmniej jedno światło WiZ.

## 2. Dodawanie WiZmote do pomieszczenia

Przed dodaniem WiZmote do pomieszczenia, należy najpierw upewnić<br>się, że jest zasilane co najmniej jedno<br>sparowane światło WiZ. Na ekranie głównym aplikacji, naciśnij przycisk + w górnym, prawym rogu. Wybierz "Add device (Dodaj urządzenie)", a następnie "WiZmote". Podczas wyszukiwania pilota przez aplikację, naciśnij przycisk ON (WŁ.) co najmniej 3 razy. Po nawiązaniu połączenia na ekranie powinien pojawić się WiZmote. Po wyświetleniu WiZmote na ekranie, nadaj mu nazwę. Wszystko zostało ustawione!

WiFi 2.4GHz (2400MHz - 2483.5MHz), max 20 dBm

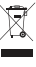

w punkcie zakupu urządzenia. 2012/19/EU Zużyty sprzęt elektryczny i elektroniczny<br>Az By pozbyć się niniejszego produktu należy oddać go do punktu zbioru odpadów<br>elektrycznych i elektronicznych.Szczegółowe informacja w urzędzie miasta lub

Odpadní elektrická a elektronická zařízení

Tento výrobek musí byť zlikvidovali v druhile spulné dolne zaklade.<br>2012/ednotna poskytnou místní orgány nebo prodejce, u kterého<br>2012/19/EU jste produkt zakoupili. 2012/19/EU Tento výrobek musí být zlikvidován v určené sběrně elektronického a elektrického

07

 $08$ 

# 1. Popis funkce

WiZmote umožňuje přímé a nízkoenergetické ovládání vašich svítidel Wiz bez potřeby vašeho Wi-Fi routeru.

Rozsah ovládání je kolem 15 metrů v běžných vnitřních podmínkách s příčkami a zdmi - s volným výhledem může dosáhnout i dál. Přesná vzdálenost závisí na okolním prostředí, protože překážky mohou signál

oslabit. WiZmote je přidruženo ke konkrétní místnos- ti – a umožňuje ovládat pouze osvětlení v dané místnosti. Můžete s ním rozsvěcet a zhasínat svítidla v místnosti, upravovat<br>úroveň jasu, přepínat na noční osvětlení a<br>aktivovat až 4 oblíbené režimy osvětlení. Před nastavením zkontrolujte, zda je místnost v aplikaci WiZ spárována alespoň s jedním svítidlem WiZ, které je kompatibilní.

## 2. Přidání WiZmote k místnosti

### 09 م المجازع الم 12 12 M SVENSKA 2. Adicionar um WiZmote a uma divisão 1. O que é que isto faz? 1. Vad gör den? 2. Lägga till en WiZmote till ett rum Antes de adicionar um WiZmote a uma O WiZmote permite um controlo direto com baixo consumo das suas luzes WiZ, WiZmote aktiverar en direkt och energis-<br>parkontroll för dina WiZ-ljus, utan att gå<br>igenom din WiFi-router.<br>Kontrolområdet är ca 15 meter i normal<br>inomhusmiljö med mellan- och skiljeväggar",<br>och kan t.o.m. gå till långt öv Innan du försöker att lägga till en WiZmote till ett rum måste du först se till att minst en av de länkade WiZ-lamporna i rummet divisão, deve garantir que pelo menos uma das luzes WiZ emparelhadas na sem passar pelo router WiFi. O alcance do controlo remoto é de cerca de 15 metros num ambiente interior normal divisão está acesa. No ecrã inicial da aplicação, pressione o botão + no canto superior direito. är påslagen.<br>Frå appens startskärm, tryck på "+"-knap-<br>pen i övre högra hörnet. Välj "Add device"<br>(Lägg till enhet) och därefter "WiZmote".<br>När appen söker efter fjärrkontrollen, tryck<br>på PA-knappen minst 3 gånger. Din<br>WiZ com divisórias e paredes - pode ter um alcance muito superior caso não existam obstruções. A distância exata depende do Selecione "Adicionar dispositivo" e, em seguida, "WiZmote". Quando a aplicação estiver a procurar o ambiente existente, pois os obstáculos podem enfraquecer o sinal. O WiZmote configurado para uma divisão seu controlo remoto, pressione o botão ON pelo menos 3 vezes. O seu WiZmote deverá ser exibido no ecrã quando a específica e controla apenas as luzes nessa divisão. Com ele, é possível ligar e desligar as luzes da divisão, ajustar o nível de brilho, anslutningen är klar. När WiZmote visas på skärmen ska du ge den ett namn. Klart! ligação estiver estabelecida. Quando o WiZmote for exibido no ecrã, atribua-lhe um nome. Estará assim tudo mudar para luz de presença e ativar os 4 modos de luz favoritos. Antes de configurar, verifique na aplicação preparado! WiZ se a divisão tem pelo menos uma luz WiZ já emparelhada. WiFi 2.4GHz (2400MHz - 2483.5MHz), max 20 dBm WiFi 2.4GHz (2400MHz - 2483.5MHz), max 20 dBm Avfall Elektrisk och elektronisk utrustning<br>Mär produkten kasseras ska den omhändertas som elavfall Mer information om Resíduos de Elétrônicos<br>Este produto pode ser eliminado num local de recolha designado e próprio para<br>Requipamentos eléctricos o clostránicos por avfallsbestämmelserna kan fås hos kommunens miljökontor eller hos återförsäljaren. equipamentos eléctricos e electrónicos. Para mais informações, contacte as 2012/19/EU entidades locais ou o vendedor junto do qual comprou o seu produto. 2012/19/FU  $\boxtimes$  $13$ 2. Legge til en WiZmote i et rom 1. Hva gjør den? **1. Назначение устройства 2. Добавление устройства WiZmote к комнате** WiZmote позволяет напрямую и с низким Перед попыткой добавить устройство WiZmote к комнате необходимо сначала WiZmote gjør det mulig å styre WiZ-lysene<br>direkte og med lite strøm uten å gå<br>gjennom WiFi-ruteren.<br>Rekkevidden for kontroll er rundt 15 meter i<br>et normalt innemiljø med skillevegger og<br>vegger – den kan bli enda lenger med Før du prøver å legge til en WiZmote i et rom, må du først sørge for at minst ett av de parede WiZ-lysene i rommet er slått på for øyeblikket. Fra hjem-skjermen til appen trykker du потреблением энергии управлять вашим освещением WiZ, минуя WiFi-маршрутизатор. Зона управления составляет около 15 метров в убедиться в том, что питание уже подключено хотя бы к одной из сопряженных ламп WiZ, обычных жилых помещениях с перегородками и находящихся в комнате. стенами, однако в случае прозрачной линии На главном экране приложения нажмите кнопку + в правом верхнем углу. Выберите Add device (Добавить устройство), затем +-knappen øverst i høyre hjørne. Velg<br>«Legg til enhet» og deretter «WiZmote».<br>Mens appen søker etter fjernkontrollen,<br>trykker du PÅ-knappen minst 3 ganger.<br>WiZmote-enheten vises på skjermen så<br>snart tilkoblingen er opprett обзора она может быть расширена и далее. Точное расстояние зависит от окружающей обстановки, так как препятствия могут ослаблять WiZmote (Дистанционное управление svekke signalet.<br>WiZmote er festet til ett spesifikt rom - og<br>kontrollerer kun lysene i det rommet. Med<br>den kan du slå lysene i rommet av og på,<br>justere lysstyrkenivået, bytte til nattlys og<br>hente frem 4 favorittlysmoduser WiZmote). сигнал. WiZmote закрепляется за конкретной комнатой и ...\_\_........<br>Пока приложение выполняет поиск вашего управляет лампами, находящимися только в ней. С его помощью вы можете включать и выключать пульта дистанционного управления, не менее Når WiZmote dukker opp på skjermen, gir<br>du den et navn. Alt klart! 3 ́раз нажмите кнопку ON (ВКЛ.). Когда<br>соединение будет установлено, устройство<br>WiZmote должно появиться на экране. лампы в комнате, регулировать уровень яркости, включать режим ночника и вызывать 4 ваших Før du konfigurerer den, må du sørge for at rommet i WiZ-appen allerede har minst ett WiZ-lys paret. Как только WiZmote появится на экране, назовите его. Все готово к использованию! любимых режима освещения. Перед настройкой убедитесь в том, что хотя бы одна лампа WiZ, находящаяся в комнате, уже сопряжена в приложении WiZ. WiFi 2.4GHz (2400MHz - 2483.5MHz), max 20 dBm WiFi 2.4GHz (2400MHz - 2483.5MHz), max 20 dBm Avfall Elektrisk og elektronisk utstyr<br>Atte produktet må avhendes på et innsamlingssted for elektrisk og elektronisk Отходы электрического и электронного оборудования<br>Данное изделие необходимо утилизировать в пунктах сбора использованных  $\mathbb{X}_{\!\!\! \sim}$  avfall. Hvis du vil ha mer informasjon, kan du ta kontakt med lokale myndigheter  $\leftrightarrow$ электрических и электронных устройств. Для получения дополнительной информации eller med forhandleren der du kjøpte produktet. 2012/19/EU  $\sim$ обратитесь в мэрию или магазин, в котором вы приобрели изделие 2012/19/EU 1. Mitä se tekee? 2. WiZmote-kaukosäätimen lisääminen 1. Hvad er den beregnet til? 2. Sådan tilføjes en WiZmote til et rum **huoneeseen**<br>Ennen kuin yrität lisätä WiZmote-kau-Før du tilføjer en WiZmote til et rum, WiZmote ottaa käyttöön WiZ-valojesi WiZmote muliggør en direkte og energibe-<br>sparende styring af dine WiZ-lys, uden at<br>bruge din WiFi-router.<br>Styringsrækkevidden er ca. 15 meter i et<br>normalt indendørsmiljø med skillevægge<br>endnu længere i en lige linje uden f Ennen kuin yrität lisätä WiZmote-kau-<br>kosäätimen huoneeseen, sinun on<br>varmistettava ensin, että vähintään yksi<br>huoneen pariutetuista WiZ-valoista on skal du først sørge for, at mindst et af de parrede WiZ-lys i rummet allerede er tændt. suoran ja matalatehoisen ohjauksen,<br>kulkematta WiFi-reitittimen kautta.<br>Ohjausalue on noin 15 metriä normaaleissa På startskærmen i appen skal du sisäolosuhteissa huonejakajineen ja seinineen - se toimii jopa kauempaa suoralla näkölinjalla. Tarkka etäisyys on ympäröivään tilan mukainen, sillä esteet voivat heikentää signaalia. WiZmote on kohdistettu määrättyyn kytketty päälle. Paina sovelluksen aloitusnäytössä oikeassa trykke på + knappen øverst til højre. Vælg "Tilføj enhed" og derefter "WiZmote". yläkulmassa olevaa +-painiketta. Valitse<br>"Add device" (Lisää laite), sitten "WiZ-"Add device" (Lisää laite), sitten "WiZ- mote". Kun sovellus hakee kaukosäädintäsi, paina ON (Päälle) -painiketta vähintään 3 kertaa. WiZmote-kaukosäätimen tulisi tulla pian afhænger af omgivelserne, da forhindringer kan svække signalet. Når appen søger efter din fjernbet-<br>jening, skal du trykke på tænd-knap-<br>pen mindst 3 gange. Din WiZmote<br>kommer frem på skærmen, når<br>forbindelsen er blevet oprettet. Din WiZmote er forbundet et bestemt rum,<br>og den styrer kun lysene i det rum. Den<br>bruges til at tænde og slukke lysene i huoneeseen - ja se ohjaa vain kyseisen huoneen valoja. Voit kytkeä sillä huoneen valot päälle ja pois, säätää kirkkaustasoa, näkyviin näyttöön, kun yhteys on rummet, og til at justere lysstyrken og skifte til natlys. Den kan også stilles på en af 4 favoritlys. Når din WiZmote vises på skærmen,<br>skal du give den et navn. Du er nu<br>klar! vaihtaa yövaloon ja valita neljästä suosik-<br>kivalotilastasi.<br>Varmista ennen asettamista, että muõdostettu.<br>Kun WiZmote tulee näkyviin näyttöön,<br>anna sille nimi. Kaikki asetettu! Før du går i gang, skal du sørge for, at rummet i WiZ-appen har mindst et WiZ-lys, som er blevet parret. WiZ-sovelluksessa olevassa huoneessa on vähintään yksi valmiiksi pariutettu WiZ-lamppu. WiFi 2.4GHz (2400MHz - 2483.5MHz), max 20 dBm WiFi 2.4GHz (2400MHz - 2483.5MHz), max 20 dBm Sähkö- ja elektroniikkalaiteromu<br>
Tämä tuote on hävitettävä viemällä se sähkö- jan elektroniikkaromulle varattuun<br>
Kerävsnaikkaan Lisätisteia ses suulu Affald af elektrisk og elektronisk udstyr<br>Dette produkt skal bortskaffes på et godkendt indsamlingssted til elektriske og<br>Pelektroniske affaldsprodukter 1955 til 1999 til 1999 keräyspaikkaan. Lisätietoja saa paikkakunnan teknisestä virastosta tai tuotteen elektroniske affaldsprodukter. Kontakt dit lokale kommunekontor eller den butik, **College** ostopaikasta. 2012/19/EU hvor du købte produktet, for at få flere oplysninger. 2012/19/EU

## 1. ما وظيفته؟

يمنحك WiZmote تحكم مباشر ومنخفض الطاقة لأضواء (WiZ Lights دون الحاجة لراوتر WiFi لتغيير ذلك

.<br>يبلغ مدى التحكم حوالي 15 في الظروف الداخلية العادية للأماكن المقسمة أو ذات الجدران - قد يزداد كذلك المدى لأعلى مع وضوح أنقى للرؤية. تعتمد المسافة الفعلية على البيئة المحيطة حيث قد تضعف الشبكة حال وجود معوقات.

يتم توصيل WiZmote بحجرة معينة ويتحكم في إضاء هذه الحجرة فقط. يمكنك بمساعدته اضاءة غرفة أو إيقاف تشغيل إضاءتها أو تعديل مستوى السطوع أو التحويل للوضع الليلي للإضاءة أو تشغيل أي من الأوضاع الأربع المفضلة لديك للإضاءة.

## 2 اضافة WiZmote لغرفة

قبل محاولة إضافة WiZmote لغرفة، ستحتاج أولاً أن تتحقق من أن إضاءة WiZ مقترنة واحدة على الأقل تعمل حاليًا.

من الشاشة الرئيسية للتطبيق، إضغط على زر + أعلى الناحية اليمني. اختر Add device (حدد جهاز )، ثم "WiZmote".

اضغط الزر ON (تشغيل) 3 مر ات على الأقل بينما يكون التطبيق قيد البحث عن تحكم عن بعد. ينبغي أن يظهر WiZmote على الشاشة فور الاتصال.

بمجرد ظهور WiZmote على الشاشة، قم بتسميته. اكتملت الاعدادات!

WiFi 2.4GHz (2400MHz - 2483.5MHz), max 20 dBm ةينورتكلإلاو ةيئابرهكلا تادعملا تايافن

ن ميزمل .تحينورتكارالو قيب وطنال تافيل غربال قصصرخ عيوم ت قطقن بيف ح تن بالما اذه ن صل ختارا بجي 2012/19/EU برتن بها هن تورتش ونايا ل جهاباب وأ كنت وودب وال جها بتك بال با ل من تا ؛ تا بول ع بل